# Review and validate a page

Follow this procedure to review and validate a page

 $\bigotimes$  Difficulty Easy  $||\bigodot$  Duration 15 minute(s)

### **Contents**

Step 1 - Go to the [tutoria](#page-0-0)l Step 2 - Accessing the [parameters](#page-0-1) of a tutorial Step 3 - [Validate](#page-1-0) the page **Comments** 

#### <span id="page-0-0"></span>Step 1 - Go to the tutorial

On the home page, click on a tutorial.

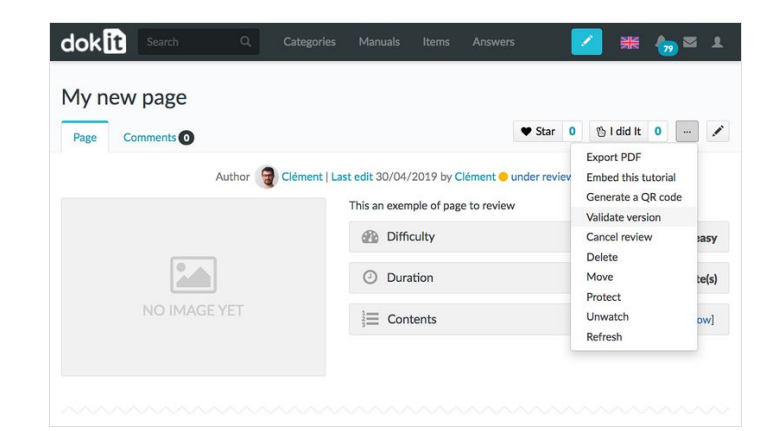

## <span id="page-0-1"></span>Step 2 - Accessing the parameters of a tutorial

Once in the tutorial, click on the button representing the three points, to access the parameters of the page. In the drop-down menu, select Validate version.

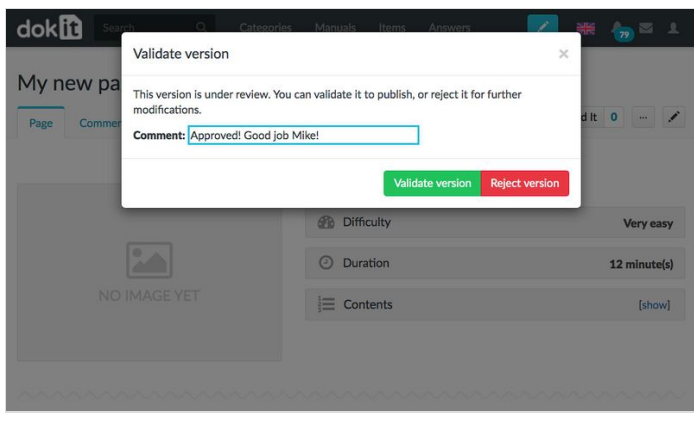

# <span id="page-1-0"></span>Step 3 - Validate the page

To validate the page, click on Validate the version.

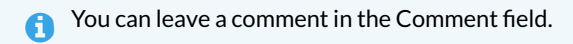

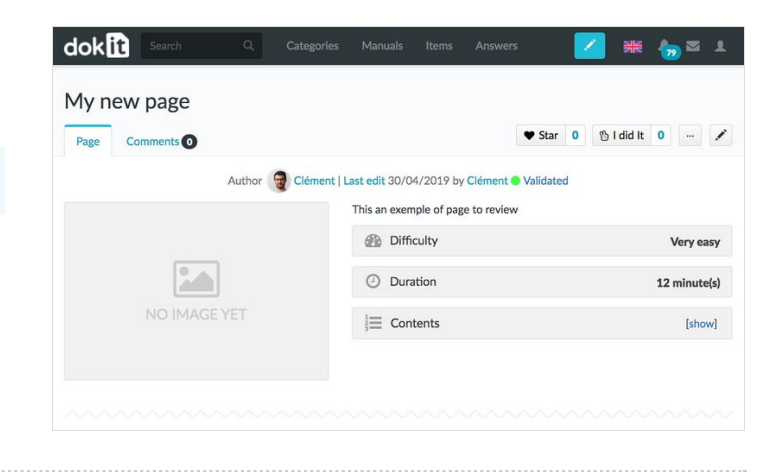